# Ad-hoc groups

What? Why? Who? How?

#### What?

Groups features could be very complex, but our first implementation should be *simple*.

- Anyone can create a group.
- Annotations made in the group are only visible to members of the group.
- To join a group members simply have to have a link to that group. Anyone with the link can join. Users cannot be excluded or uninvited.
- No namespace; two groups could have the same name, though they would not collide because the id (UUID?) would be distinct.

Additionally, with a basic groups feature comes the need for the user to be able to control where annotations are posted to, and *ideally* being able to filter the sidebar by group. These problems are addressed with the <u>social view control</u> and with enhancements to the editor.

#### What?

Previously, we have imagined a range of parameters that might enable configuration of a wide range of group types-- from twitter lists, to google groups, and more. Those parameters <u>are discussed here</u>.

The Ad-hoc groups we discuss here would be:

- Visibility of annotations: Private
- Membership access: Link-based
- Membership Visibility: Private
- Participation: Voluntary

#### Inspiration

While not exactly the same, it should be as simple as creating a room in <u>https://appear.in/</u> or creating a fresh etherpad.

#### Why? What problems does it solve?

A groups feature solves the problem of having a conversation between n people, where  $1 < n < \infty$ .

A simple groups feature is key to beginning to enable a wide range of activities that are not public, but not personal (self only). These include: peer-review, classroom functions, book clubs, copy-editing, confidential analysis, legally privileged conversations (attorney-client, doctor-patient), and many others.

These additional uses will help us recruit those who require this functionality. Groups let us enable many more conversations without overloading the public channel.

#### Who?

- Anyone wanting a private annotation experience on public or private documents with an invited set of people
  - Copyediting use cases.
  - Confidential analysis.
  - Different class sections.
  - Government documents.
  - Private collaboration on an annotation later made public.
  - Journal clubs.
  - Many more

#### How?

# [Implementation to be debated. Draft UX follows this slide.]

# Draft UX Interpage Groups

Critique welcome.

#### Draft UX (social view control)

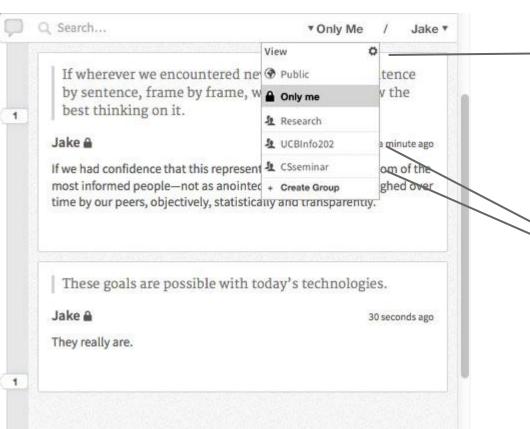

The view control filters which annotations are shown in the sidebar. Currently, it is set to "Only Me." As such only private annotations are displaying in the sidebar now. Setting it to the UCBInfo202 group would mean only annotations from that group would be shown.

> Once a user joins a group it is added to their view control.

#### **Draft UX (Annotation Creation)**

| If wherever we encountered<br>by sentence, frame by frame<br>best thinking on it. |                       |  |  |
|-----------------------------------------------------------------------------------|-----------------------|--|--|
| Write / Preview 🖽                                                                 | 💴 🔒 Only Me           |  |  |
|                                                                                   | View <b>\$</b> Public |  |  |
|                                                                                   | A Only me             |  |  |
|                                                                                   | 🧏 Research            |  |  |
|                                                                                   | LUCBInfo202           |  |  |
|                                                                                   | 🧏 CSseminar           |  |  |
| REARS                                                                             | + Create Group        |  |  |
| Add tags                                                                          | L.                    |  |  |
| Save X Cancel                                                                     |                       |  |  |

Groups would also be exposed in the annotation creation workflow. The value should default to what social view control is currently set to in the sidebar. But the user can change this and post it to their research group for instance.

#### Draft UX (group name on cards)

The group should also be reflected on the annotation card. Clicking on the group name might take you the the group profile page / stream.

> Jake & groupname 9 days ago A new annotation to groupname! This is too meta.

## Draft UX (ad-hoc group creation 1)

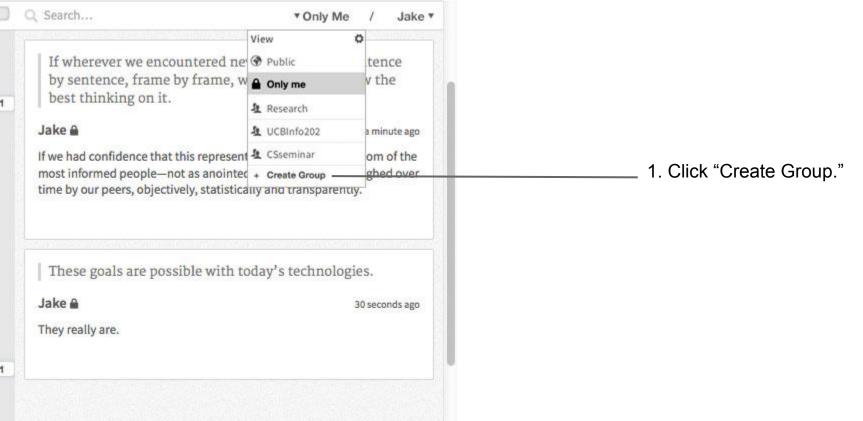

#### Draft UX (ad-hoc group creation 2)

| <b>P</b>      | Q. Search                                                       | Jake * |                             |
|---------------|-----------------------------------------------------------------|--------|-----------------------------|
|               | New Group                                                       | ×      |                             |
|               | Create a new group and annotate collaboratively. Just give it a | name:  | Give the group an alias and |
| <u>home r</u> | groupname                                                       |        | click "Create Group."       |
| ivolved       | Create Gr                                                       | oup    |                             |
|               |                                                                 |        |                             |
| er.           |                                                                 |        |                             |
| side of       |                                                                 |        |                             |
|               |                                                                 |        |                             |

#### Draft UX (ad-hoc group creation 3)

| <b>P</b> | Q. Search                                                                             | Jake * |
|----------|---------------------------------------------------------------------------------------|--------|
|          | New Group                                                                             | ×      |
|          | The link to your group is below, share it with anyone wh would like to annotate with. | o you  |
| nome r   | htttp://hypothes.is/g/004/groupname                                                   |        |
| volved   | Copy Link to Clipboard<br>Share via email                                             |        |
|          |                                                                                       |        |
| -        |                                                                                       |        |
| r.       |                                                                                       |        |
| side of  |                                                                                       |        |
|          |                                                                                       |        |

You are then given a link. Share the link with whoever you want to join that group. (via email, twitter, etc.)

#### User clicks on said link.

### Draft UX (Joining: not logged in)

| Sign in / Create an account                                                          | ×    |
|--------------------------------------------------------------------------------------|------|
| Welcome to Hypothes.is! You are following the link to the annotation group: {{NAME}} |      |
| Sign in or create an account to start annotating.                                    |      |
| Username:                                                                            |      |
|                                                                                      |      |
| Password:                                                                            |      |
|                                                                                      |      |
| Formation units manuard or basis on activation radio?                                |      |
| Forgotten your password or have an activation code? Sign                             | 1 In |

If the person *isn't* logged in as hypothes.is user, it will ask them to login or create an account before the group is added.

If a user is logged in, this step is skipped.

#### Then taken to this page

Where they confirm they want to join the group

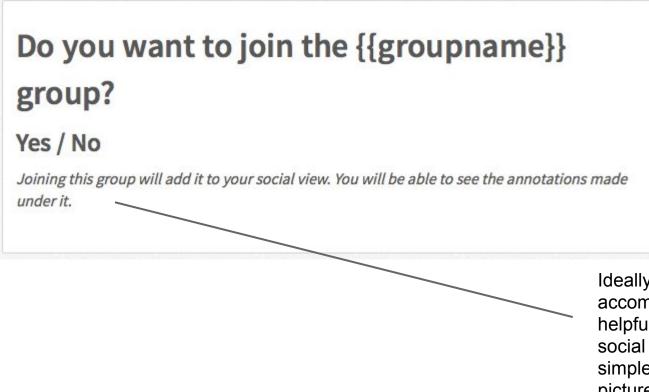

Ideally this would be accompanied by a picture and a helpful explanation of how the social view control works. But simple, well designed, with pictures.

## Draft UX (create/join summary)

Creating:

- Click "Create Group"
- Give the group a name.
- You are then given a link. Share the link with whoever you want to join that group. (via email, twitter, etc.)

Joining:

- To add the group to your social view, simply click on the joining link.
- If the person isn't logged in as hypothes.is user, it will ask them to login or create an account before the group is added.

## Draft UX (leaving groups)

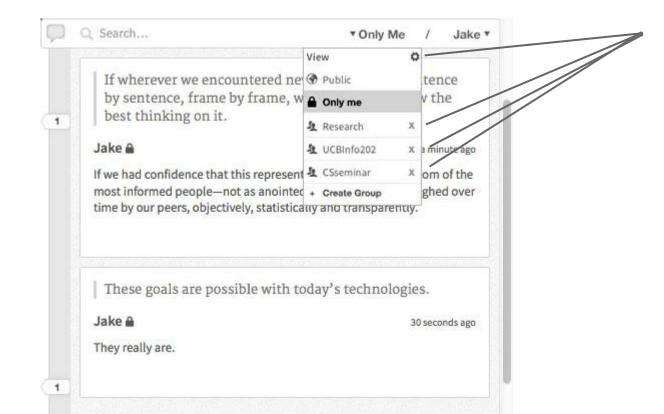

To leave a group, users can click on the gear icon which puts the social view in edit mode. Users can then leave individual groups.

An alert pops up asking for confirmation.

#### Thanks for the help / comments.